### Welcome to

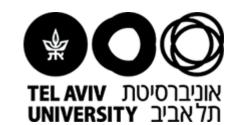

## The Strauss Computational Neuroimaging Center at Tel Aviv University

(SCAN@TAU)

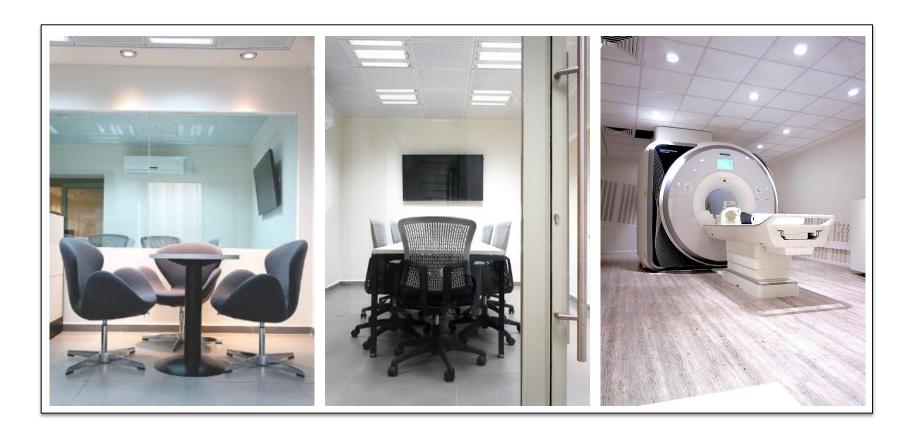

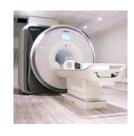

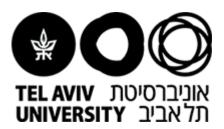

### Comment:

 Reservation of scanning time slots is available after placing a payment through our local shop within ERP

Reservation of scanning time slots is done by

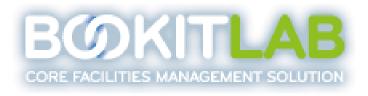

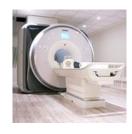

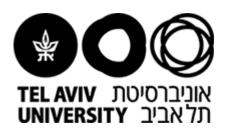

## Sign Up and Create New User:

- Enter Book-It-Lab system: https://ecore.bookitlab.com/taumri/Login.aspx?ReturnUrl=%2ftaumri%2fDivisions.aspx
- Press "new user"

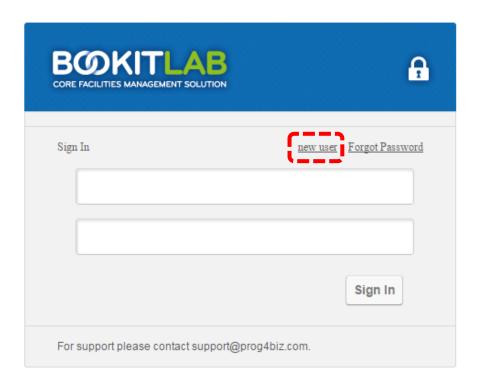

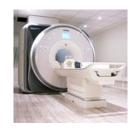

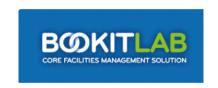

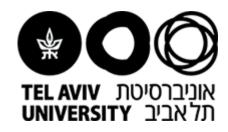

#### **New User Registration**

Use the form below to create your Bookit account.

## **Defining New User:**

- Fill Username (can not be changed)
- Fill Full Name (first and last name)
- User Group: Select your group name by typing your Instrument (either 3T or 7T)
   For instance, "3T\_Group\_Name"
- Fill a valid e-mail address for receiving updates / reminders related to your personal time scans
- Fill your personal cellular phone for contact (experimenters only)

| Username:                                               |  | *                                                                        |
|---------------------------------------------------------|--|--------------------------------------------------------------------------|
| First Name:                                             |  | *                                                                        |
| Last Name:                                              |  | *                                                                        |
| User Group:                                             |  | Start typing your User Group<br>name and select from<br>suggested values |
| Mobile:                                                 |  | *                                                                        |
| Office phone:                                           |  | *                                                                        |
| Email:                                                  |  | *                                                                        |
| Password:                                               |  | *                                                                        |
| Confirm New Password:                                   |  | Minimum password length is<br>* 8 characters                             |
|                                                         |  |                                                                          |
| Lab location (Building/ Room No.):                      |  |                                                                          |
| Advisor:                                                |  |                                                                          |
| Department:                                             |  |                                                                          |
| Please enter the characters below (not case sensitive): |  |                                                                          |
| PV 4P  Register Cancel                                  |  |                                                                          |

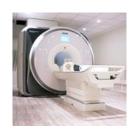

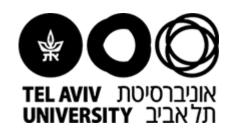

## Placing a reservation for scan time slots:

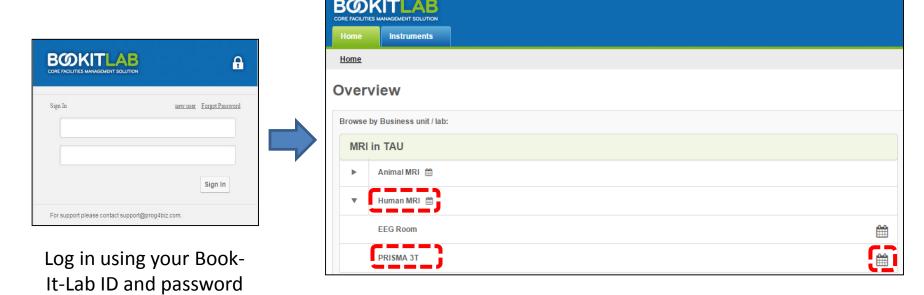

- 1. Enter "Human MRI"
- 2. Press "PRISMA 3T" or the calendar icon

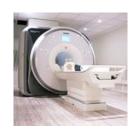

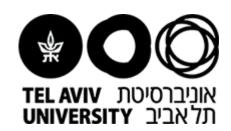

## Placing a reservation for scan time slots:

- 1. Verify name of instrument (PRISMA 3T)
- 2. Mark the desired time slots

Note that selecting multiple calendars enforces a daily view rather than a weekly view

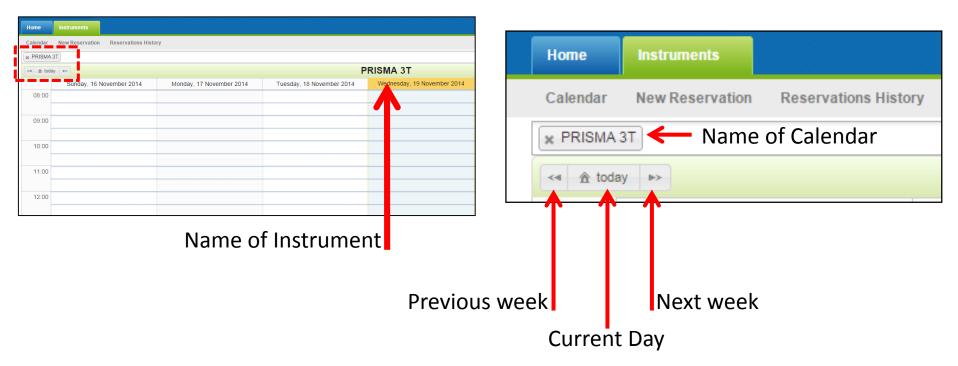

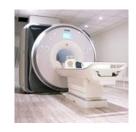

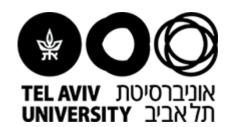

#### **Reservation Details:**

- The logged on user personal details appear at the top of the reservation
- Verify that the Instrument ("PRISMA 3T")
   Date and Time slots are correct
- Accessory allows selecting the type of scan (with/without technician)
- Remarks: make sure to indicate if an authorized signatory is needed or not

#### Note:

1) The status of every reservation is automatically set to "Pending" until technician approval (done by admin)
2) Any scan, including Pilot scan, is considered as "with technician"

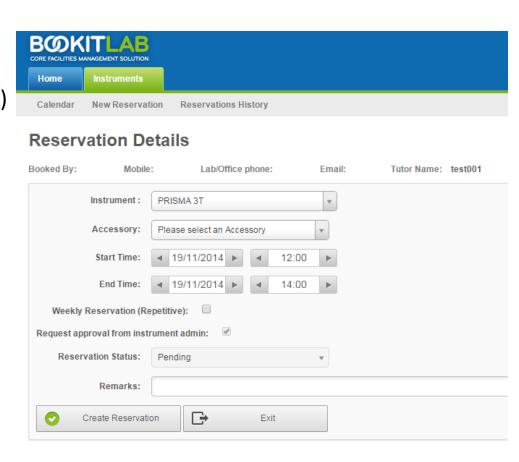

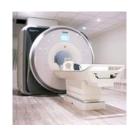

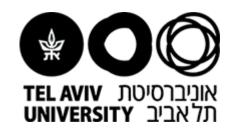

#### Final Words...

- An automatic reminder will be sent 72 hours prior to the scan to the supplied e-mail address
- Additionally, notifications related to the scanner condition and periodic treatments done by SIEMENS will be delivered by admin

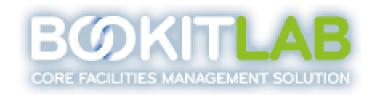

 For further information about Book-IT-Lab system, or any inquiry regard your scanning orders, please contact us at:

TAU.MRI.AM@gmail.com

### Good Luck!

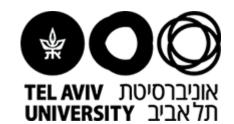

# The Strauss Computational Neuroimaging Center at Tel Aviv University

(SCAN@TAU)

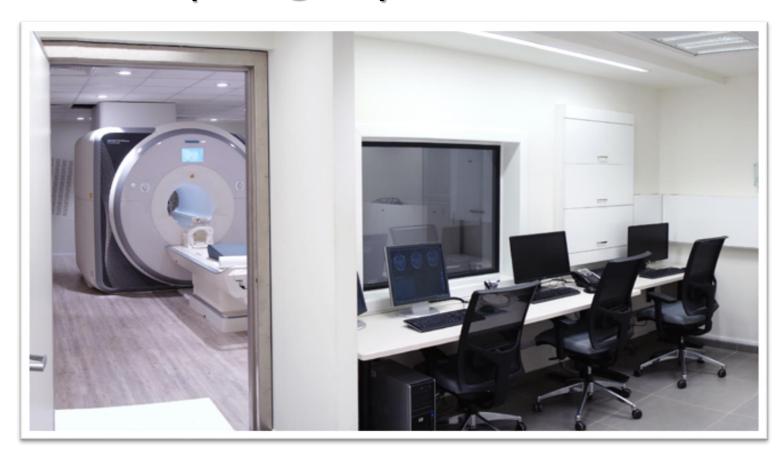